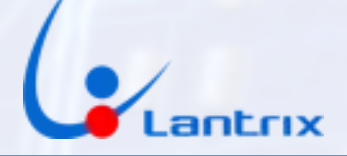

# LANTRIX T1800 PANEL DE PROGRAMACIÓN

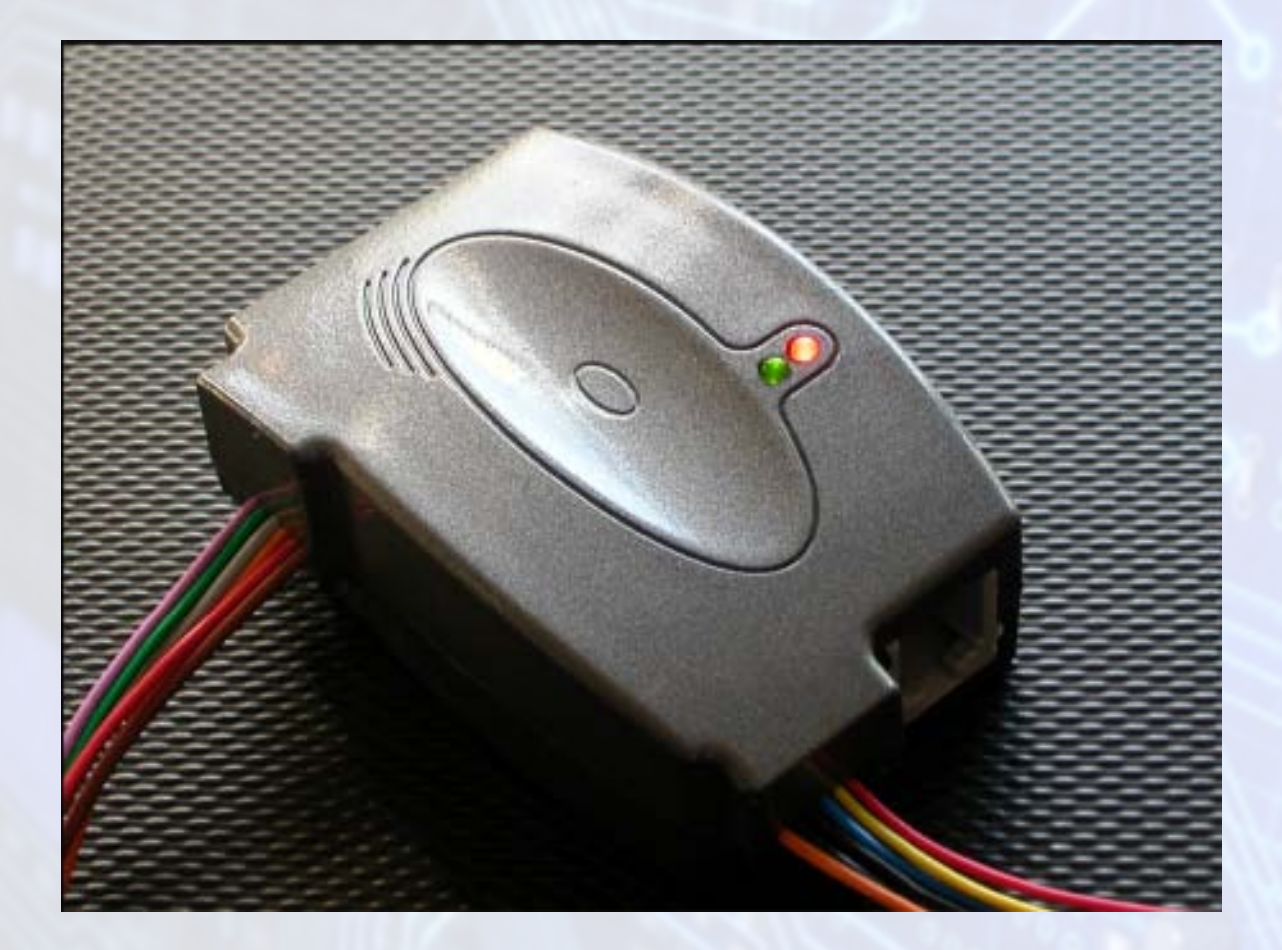

VERSIÓN 1.1

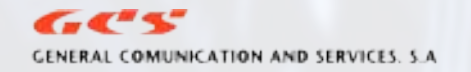

info@lantrixgps.com 54-11-4014-0578

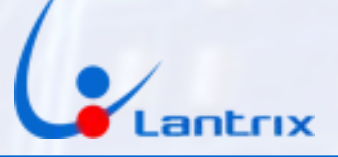

#### CABLE DE PROGRAMACIÓN

Junto al programa del PANEL DE PROGRAMACIÓN T-2000, se provee un cable de programación que permitirá enlazar la PC con el equipo a programar.

Antes de comenzar a usar el panel es necesario conectar el conector RJ45 del cable de programación en el equipo T2000, y el conector DB9 en alguno de los puertos COM de la PC. Existen algunas computadoras portátiles que solo tienen puertos USB, por lo tanto hay que usar un cable con convertidor USB/RS232, y conectar a este el cable de programación.

#### PANEL DE PROGRAMACIÓN

## CONFIGURACIÓN DEL PANEL

El panel debe ser conectado a un puerto COM de la computadora. Para seleccionar el puerto COM que se asignará al PANEL DE PROGRAMACIÓN, hay que abrir la solapa SISTEMA> INICIO y seleccionar el puerto correspondiente en el menú PUERTO MÓDEM. Una vez realizada la operación, o si se cambió el puerto COM, será necesario cerrar y abrir el programa. Si el puerto está activo, se encenderá el LED ROJO que se halla en el conector DB-9.

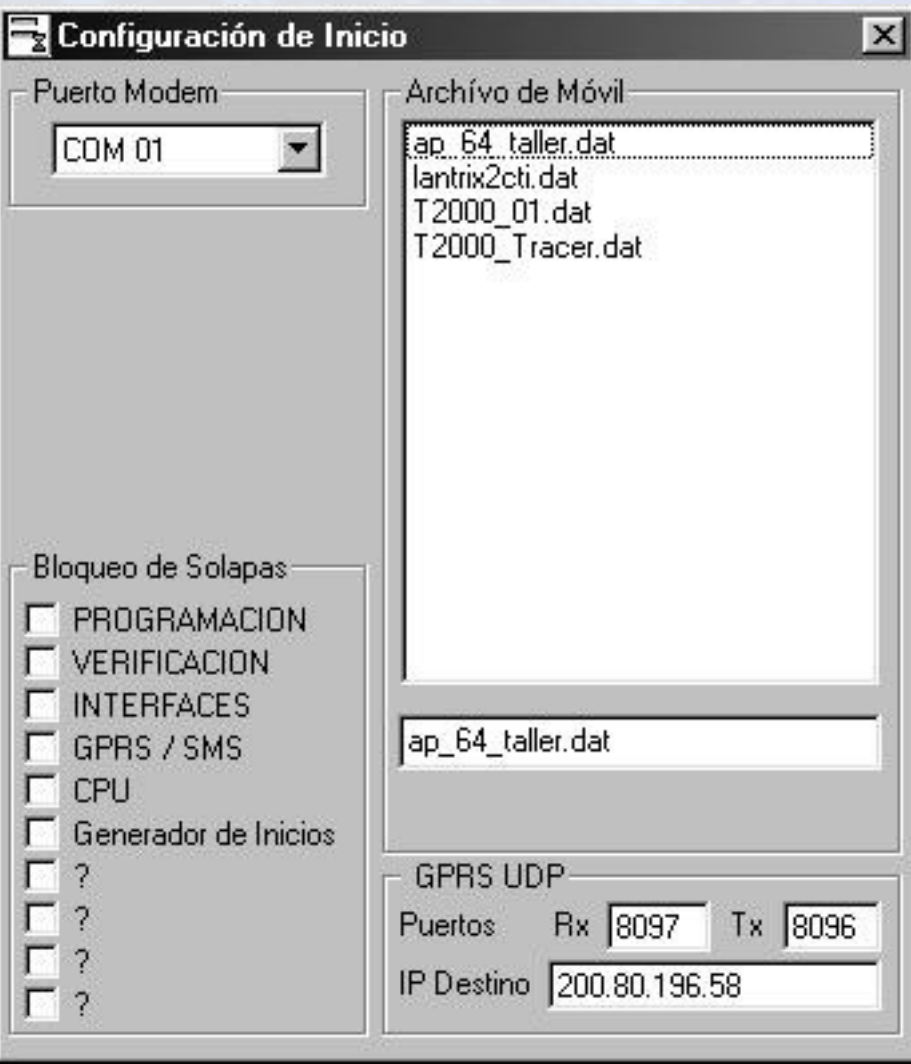

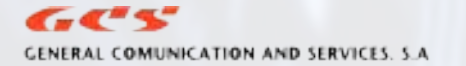

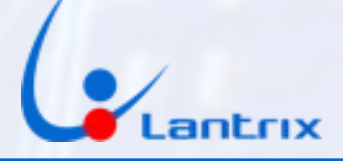

## DESCRIPCIÓN

En el Panel hay dos solapas principales: Programación – Verificación

## SOLAPA PROGRAMACIÓN

IDENT/TELÉFONOS

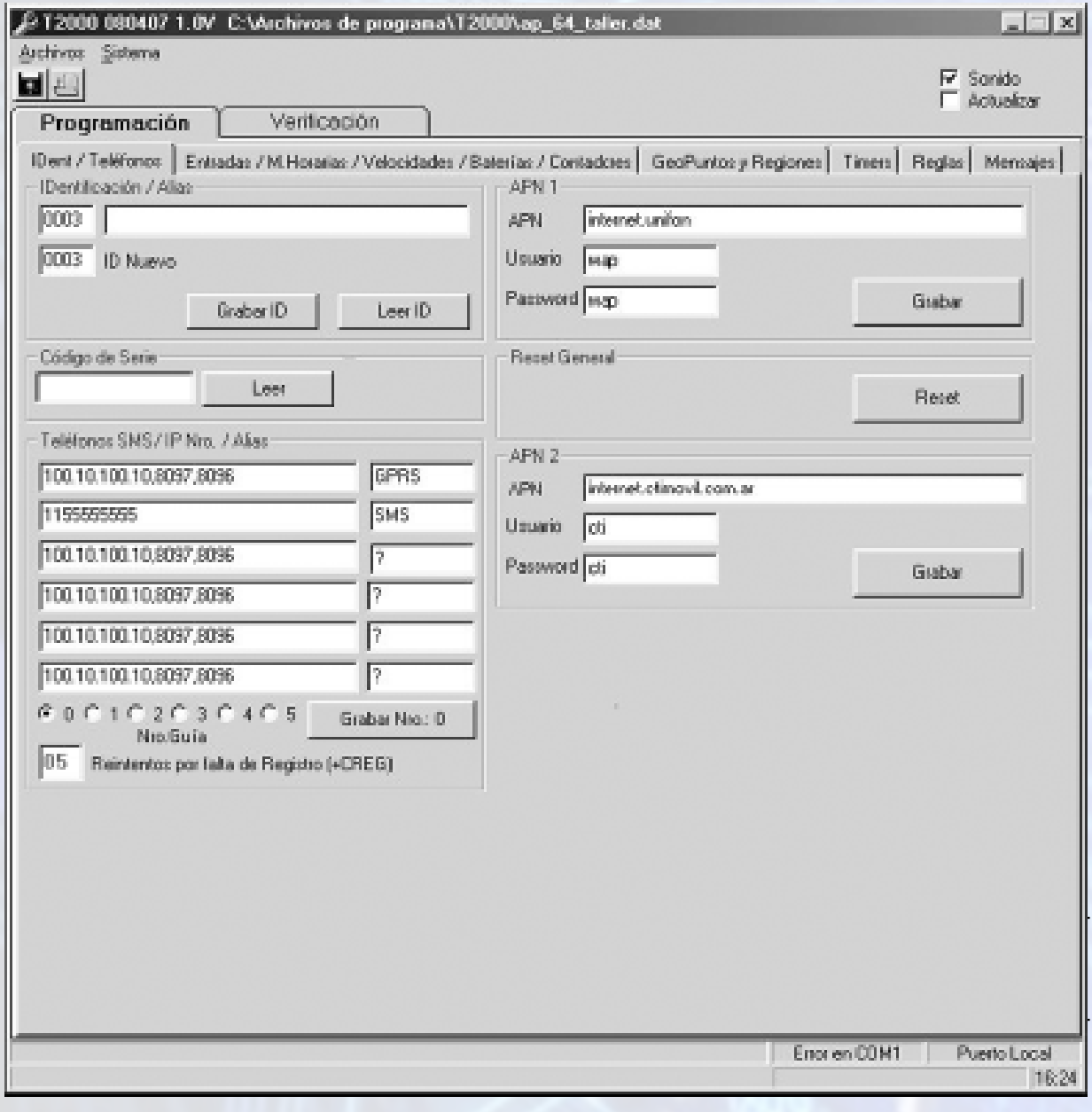

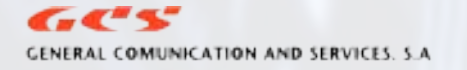

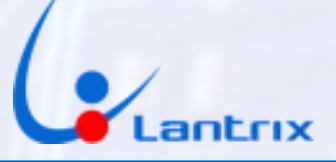

Ventana IDENTIFICACIÓN/ALIAS: Insertar aquí el ID del equipo con el que estamos conecta dos. Este campo es numérico exclusivamente.

Ventana CÓDIGO DE SERIE: Esta ventana permite leer el código de identificación alfanuméri co asignado al equipo en fabricación, presionando el botón CODIGO DE SERIE>LEER. Este código es al solo efecto de su individualización en el ámbito administrativo.

Ventana ID NUEVO: Insertar aquí el ID que deseamos grabar en el equipo, este campo es numérico exclusivamente. Este ID es el que reportará el equipo con cada evento y permitirá su individualización en las bases de datos.

Con el botón GRABAR ID se grabara en el equipo el nuevo ID.

Con el botón LEER ID aparecerá el nuevo ID en la ventana identificación/Alias.

#### TELÉFONOS SMS/IP NRO /ALIAS

En estas casillas pondremos los números telefónicos y/o las direcciones IP de las bases a las que el vehículo deberá reportarse. Según sea el tipo de información almacenada en estas casillas, el equipo generará sus reportes por GPRS, si es una IP, o por SMS si es un N° telefónico, o conectarse a travez de un sitio web si colocamos una dirección de página.

En el caso de las direcciones IP es necesario especificar el puerto saliente y entrante del siguiente modo: 100.10.100.10,4097,4096 donde:

100.10.100.10 es la dirección Ip de la Base.

,4097 es el puerto de entrada de la Base.

,4096 es el puerto de salida de la Base.

También puede colocarse una dirección web: www.sudominio.com,4097,4096

En el caso de los números telefónicos, se pueden ingresar con prefijo nacional o internacional o con el prefijo + adelante del número. Por ej. 1155555555 541155555555 +541155555555

La casilla ALIAS ubicada al costado de cada número es utilizada solo para referencia en el panel (no se graba en el equipo) y es al simple efecto de identificación de la información de la casilla.

Para grabar los números en el equipo, tildar el número correspondiente y luego presionar GRABAR N°:

REINTENTOS POR FALTA DE REGISTRO (+CREG): Este número determinará la cantidad de veces que el equipo intentará rehacer la conexión telefónica cuando la misma falla. Al finalizar los reintentos se apagará momentáneamente el módem GSM para generar una nueva conexión.

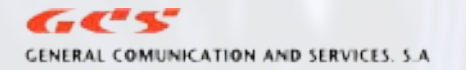

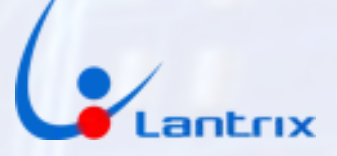

#### Ventanas APN 1 y APN 2

En estas ventanas se colocarán los APN (provistos por la compañía celular), y los códigos de usuario y el password para la conexión GPRS. En caso de no requerirse estos últimos por parte del proveedor de telefonía, poner un espacio en cada casilla. Con los botones APN1 y APN2 los grabamos en el móvil.

RESET GENERAL: Este botón permite realizar un apagado y re encendido del equipo con el propósito de que se reinicie con los valores que se hallan re-programado. No es un DEFAULT.

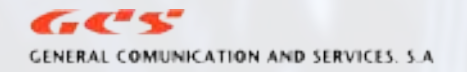

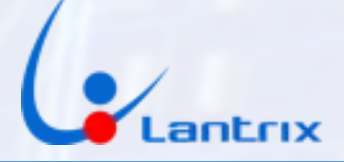

## SOLAPA PROGRAMACIÓN

**SOLAPA ENTRADAS/MARCAS HORARIAS, ETC** 

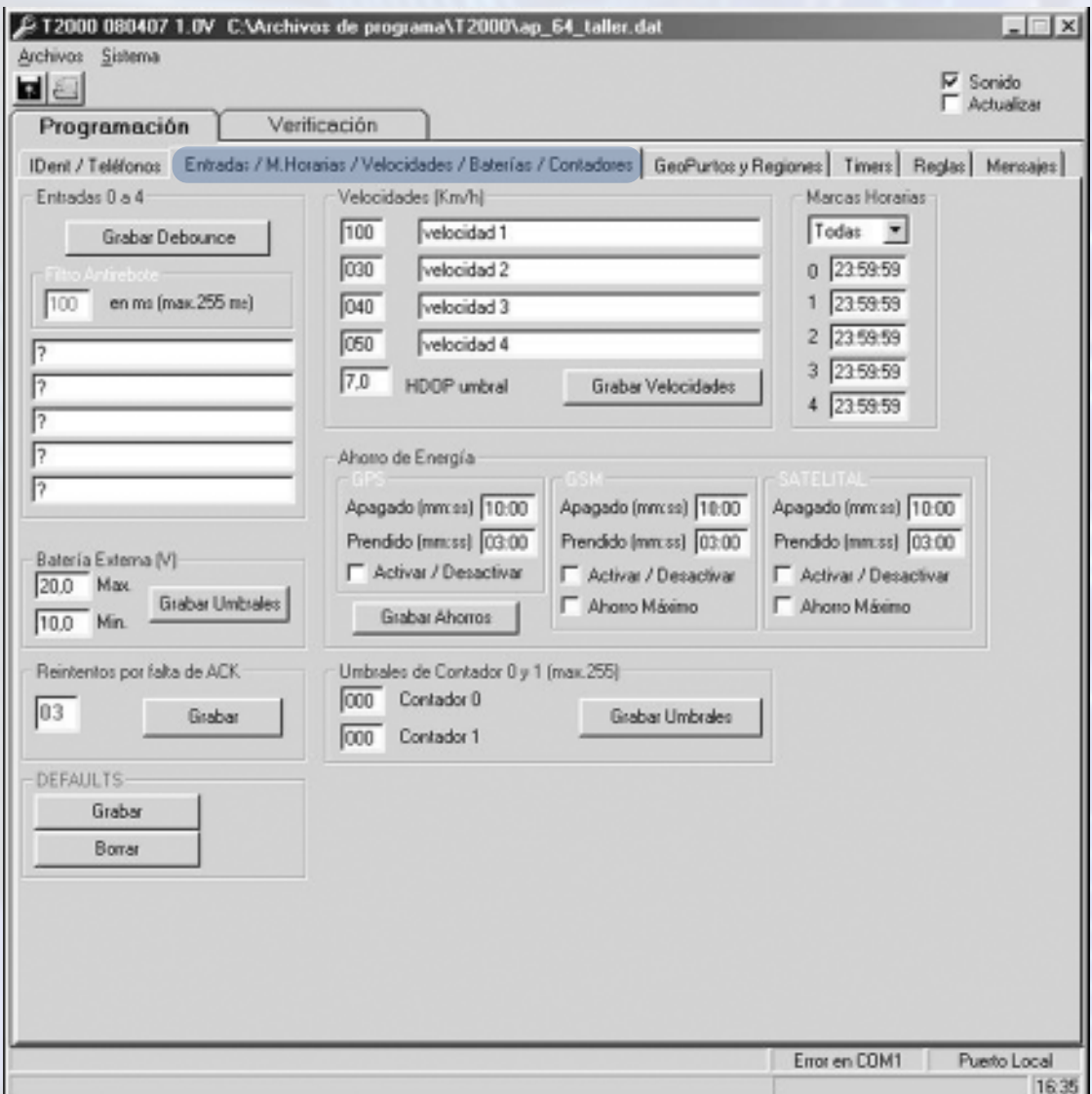

#### **DEBOUNCE**

Debido a que las entradas de eventos se conectan generalmente a sensores mecánicos (botones, relays, magnéticos, etc), los cuales son susceptibles a rebotes de los contactos por defectos, óxido, etc.; el equipo posee un retardo de tiempo (DEBOUNCE) en la detección del evento. Esto es con el propósito de evitar la generación de múltiples eventos. El tiempo de este retardo es factible de ser ajustado para adaptarlo a las necesidades del usuario en la ventana DEBOUNCE. El valor puede ir desde 1 a 255ms y es común para todas las entradas. Con el botón GRABAR grabamos este valor en el equipo.

Debajo de la ventana DEBOUNCE tenemos los ALIAS DE LAS ENTRADAS. Aquí podemos describir el uso que se le esta dando a cada entrada. Estos alias no se graban en el equipo, solo se usan con fines descriptivos para conocimiento de la persona que esta usando el panel.

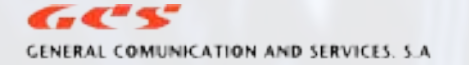

info@lantrixgps.com 54-11-4014-0578

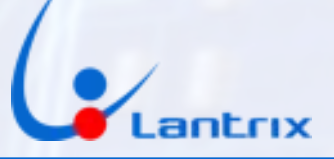

Debajo de la ventana DEBOUNCE tenemos los ALIAS DE LAS ENTRADAS. Aquí podemos describir el uso que se le esta dando a cada entrada. Estos alias no se graban en el equipo, solo se usan con fines descriptivos para conocimiento de la persona que esta usando el panel.

#### BATERÍA EXTERNA (V) (del vehículo)

Con el propósito de proteger el equipo ante casos de problemas con el sistema de batería y/o alternador en los vehículos, es posible fijar valores máximos y mínimos para las señales de BATERÍA BAJA O SOBRECARGADA. Estos valores se especificarán en estas ventanas. Con el botón GRABAR UMBRALES se graban estos valores en el equipo.

## REINTENTOS POR FALTA DE ACK

Ante la falta de respuesta (ACK) por parte de la base, el equipo intentará reenviar los paquetes de eventos durante una cantidad determinada de veces y luego se reseteará para restaurar la conexión con la misma. La cantidad de reintentos se pueden determinar en esta ventana.

#### VELOCIDADES

En el caso de que se desee generar eventos relacionados con la velocidad de marcha del vehículo, en las ventanas VELOCIDADES (Km/h), se podrán determinar hasta cuatro valores diferentes para asociar a las respectivas reglas.

En las ventanas que se encuentran a la derecha podemos asignar un ALIAS para cada velocidad. Cuando el vehículo sobrepase cualquiera de las velocidades se generará la señal correspondiente.

#### HDOP (exactitud de la precisión horizontal)

La velocidad es un factor dependiente de la distancia recorrida y del tiempo empleado para recorrerla (V=Dist./T). Estos valores son aportados por el GPS, el cual tiene un error inducido\* que se agrega al propio de la condición en que se halle operando. Por lo tanto la medición de velocidad puede tener un error, en más o en menos, a la que se denomina HDOP (Horizontal Dilution of Precision). El valor óptimo para este parámetro es 2.

En la casilla que dice HDOP UMBRAL, indicaremos el valor de HDOP máximo que utilizará el equipo para determinar si la velocidad obtenida desde el GPS es confiable (mas de 7,0 no es recomendable). Esto evita que se envíen eventos con valores erróneos de velocidad. El valor de HDOP se almacena automáticamente al grabar cualquiera de las velocidades.

\*Este error es determinado por un algoritmo introducido en el sistema por el operador de la red del GPS.

#### MARCAS HORARIAS

En ocasiones es deseable que el equipo genere un evento o realice una determinada operación en un horario preestablecido. Existen cuatro posibilidades de fijar horarios para los mismos, asignando los valores deseados en las ventanas MARCAS HORARIAS. Seleccionando el menú desplegable podemos optar por grabar una sola o todas juntas.

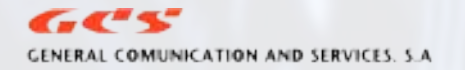

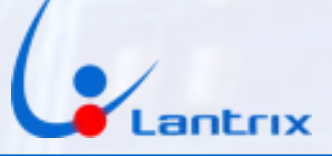

#### AHORRO DE ENERGÍA

Con el propósito de evitar el consumo excesivo de la batería de respaldo (cuando en el vehículo se desconecta la batería del vehículo por largos períodos), es posible crear un ciclo de trabajo para el GPS y/o el módem GSM y así alargar la vida útil de la misma.

Este ciclo de trabajo consta de períodos de encendido y apagado de estos dispositivos, los mismos pueden ser ajustados de acuerdo con las necesidades del usuario mediante las ventanas de AHORRO DE ENERGÍA.

En las mismas ingresaremos los valores de tiempo en minutos y segundos durante los cuales los dispositivos permanecerán activados o desactivados. Es recomendable que, en el caso del GPS, el tiempo de encendido no sea menor de 3 min. , para darle tiempo a fijar posición y así evitar posiciones erróneas.

Para activar en el equipo las funciones de ahorro hay que tildar las casillas ACTIVAR/DESACTIVAR y luego la de GRABAR AHORROS. Es importante aclarar que el ahorro de energía esta ligado al sensado de ignición. Cuando el sensor de ignición tiene tensión (motor encendido o en contacto) los ahorros son desactivados. Cuando la tensión de ignición desaparece (motor detenido) se activa la función de ahorro.

En el primer momento el equipo ignorará el ciclo de apagado (Tap), el cual se sumará al tiempo de encendido (Ten), debiéndose completar un ciclo completo (Ten+Tap), para que se apaguen el GPS o el módem. Es decir que si tenemos para el ahorro de GPS, 10 min apagado y 3 min encendido, el GPS se apagara a los 13 minutos de quitada la ignición. Esto evita que el equipo se apague durante momentos breves de detención del motor, por ej, durante la carga de combustible.

Si se tilda la opción AHORRO MÁXIMO el equipo apagará el módem GSM y el GPS, y los encenderá solo cuando se genere un evento que necesite ser transmitido. Una vez transmitido el evento el equipo esperara el tiempo Ten y luego apagara al módem GSM y al GPS.

Nota: El sector del panel de ahorros indicado como SATELITAL no tiene uso en este equipo.

#### UMBRALES DE CONTADOR

El equipo posee dos contadores internos que se pueden utilizar para operaciones de control de los eventos (por ej. determinar las veces que se abre una puerta). En estas ventanas podemos especificar el valor que tiene que alcanzar un contador para disparar una señal. El valor máximo es de 255.

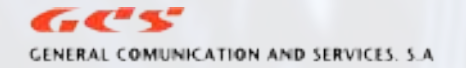

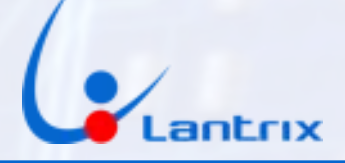

**SOLAPA GEOPUNTOS Y REGIONES** 

Esta función no se encuentra disponible en el T1800.

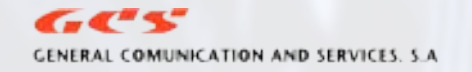

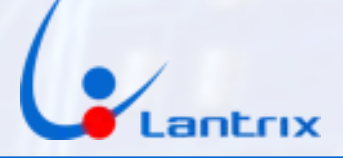

## SOLAPA TIMERS

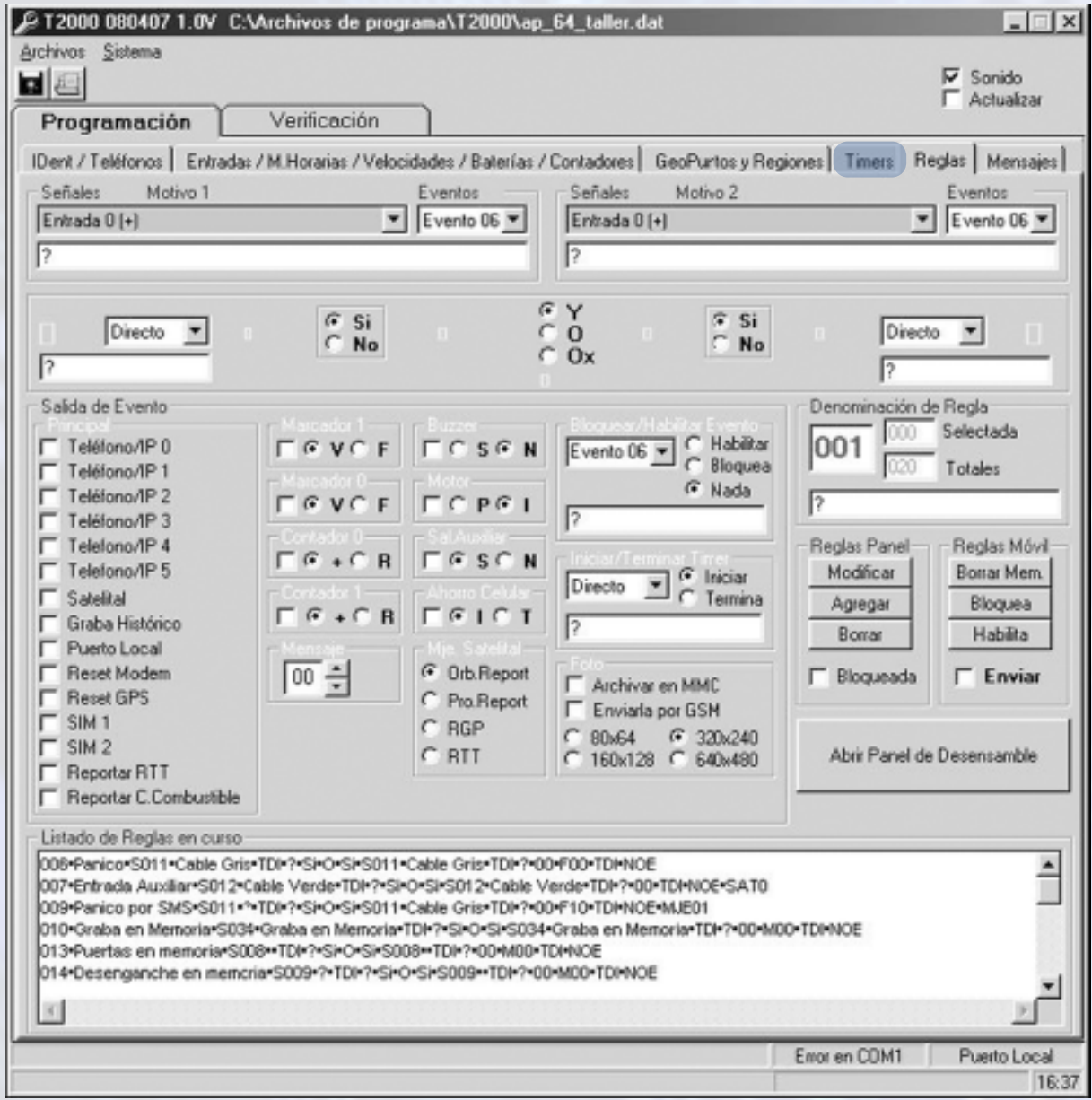

El equipo cuenta con 16 temporizadores (timers) internos que pueden ser asignados a los eventos para adecuar los tiempos de ejecución de los mismos, o para generar acciones temporizadas. En esta solapa podemos definir el valor de cada uno de ellos en términos de días, horas, minutos y segundos.

Es factible determinar también el modo de trabajo de los mismos tildando o no la

 $GCS$ GENERAL COMUNICATION AND SERVICES. S.A.

info@lantrixgps.com 54-11-4014-0578

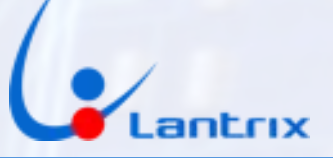

casilla ESTABLE. En el caso de que la casilla se halle tildada, el temporizador realizará un ciclo continuo el cual recomenzará automáticamente una vez cumplido el tiempo fijado.

Si la casilla Estable no esta tildada, el timer se ejecutara una sola vez cada vez que el evento sea disparado.

Las ventanas a la derecha de los timers son usadas para colocar el ALIAS de cada Timer. Estos alias no se graban en el equipo, solo se usan para referencia del usuario del Panel.

#### TIMER 0

Es el único timer cuyo valor varía según la velocidad y la dirección. Cuando el vehículo esta detenido funciona como cualquier otro timer, cuando el vehículo se mueve se decrementará mas rápidamente.

Cuando el vehículo gire mas de 90 grados el timer finalizará inmediatamente, dando la posibilidad de grabar una posición en cada curva pronunciada.

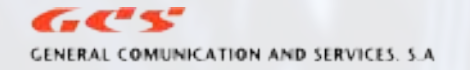

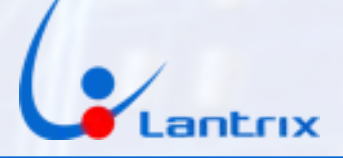

## **SOLAPA REGLAS**

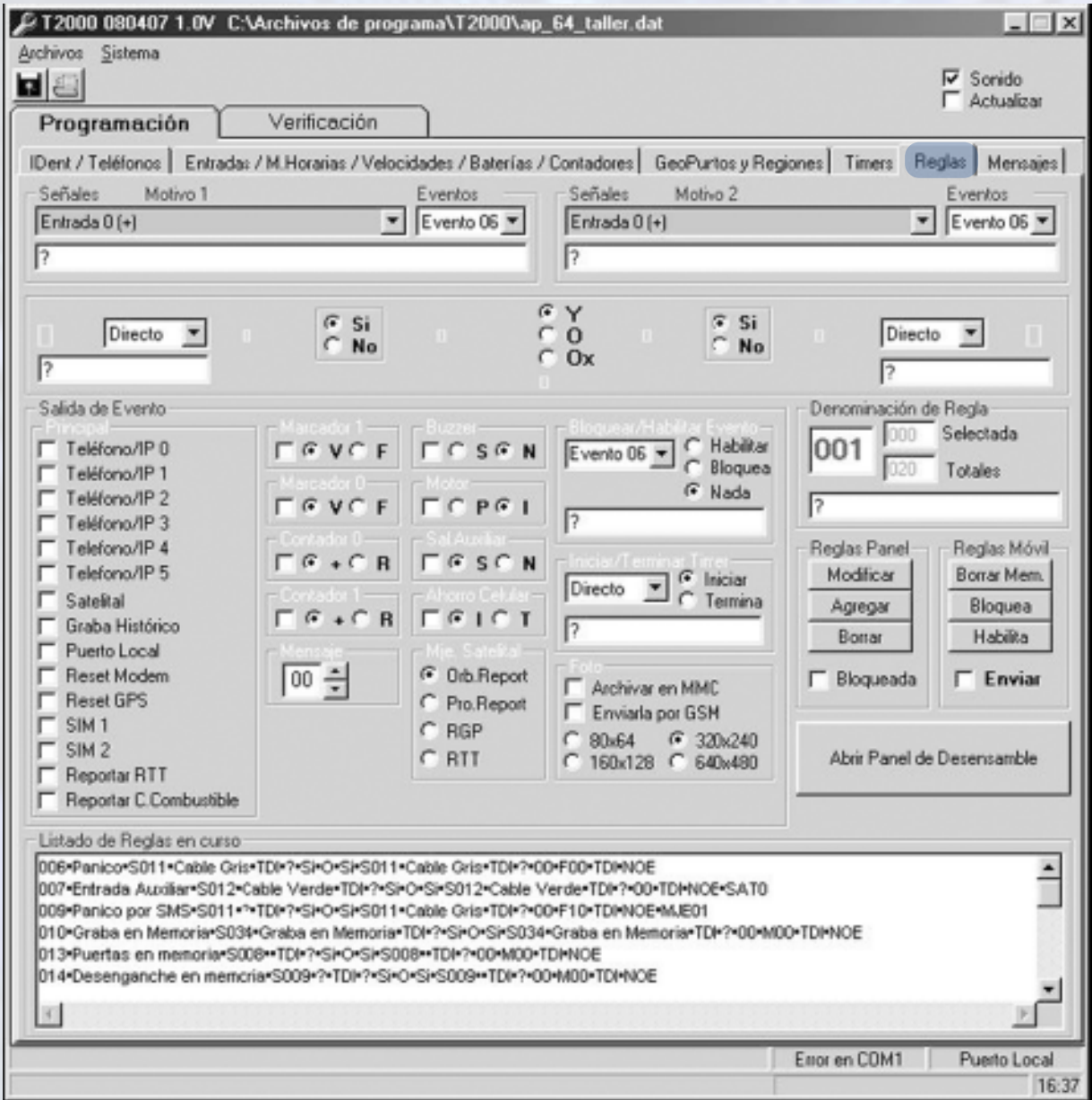

Las reglas son las que determinan las distintas operaciones y funciones del equipo relacionándolas con las señales internas o provenientes de los distintos sensores.

Hay dos paneles idénticos, MOTIVO 1 y MOTIVO 2, que permiten, mediante los menúes desplegables SEÑALES, seleccionar las señales o las acciones que dispararán la ejecución de la regla. En cada panel también hay ventanas disponibles para identificar la acción mediante ALIAS, son las indicadas con un signo "?".

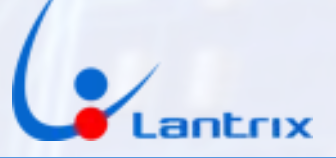

Cada una de las reglas se identifica con un número el cual se determina en la ventana DENO-MINACIÓN DE REGLA.

No puede haber dos reglas con un mismo denominador. En el caso de que se necesite un solo evento para disparar la regla, es de buena práctica seleccionar la misma para ambos paneles, a fin de que no queden acciones que resulten ambiguas para el equipo.

Es posible condicionar la acción de una de las señales con respecto a la otra mediante el panel que se encuentra inmediatamente debajo. En el mismo se halla la posibilidad de fijar la forma en que operarán las señales. Si ambas deben ocurrir al mismo tiempo se seleccionará la función "Y" con lo que deberá haber concurrencia de ambas señales para que la regla sea válida. Si es indistinto el tiempo en que se generen las señales se podrá seleccionar la función "O". La función "Ox" hace que la concurrencia de ambas señales se realice cuando una de las señales está en condición inversa a la otra. Por ejemplo una "verdadera" y la otra "falsa" El equipo realiza una revisión de todas las señales una vez por segundo. Las señales pueden ser de flanco o de estado. Debido a que las entradas externas tienen un circuito enclavador, las señales de flanco tienen una duración de 1 segundo, mientras que las de estado se generan hasta que desaparezca la señal que las disparó.

Entre las señales que podemos seleccionar están:

Entrada 0+ a 4+: Esta señal se generará cuando se produzca un cambio en una entrada de negativo (0 volts) a positivo (5 a 30volts).

Ignición Encender: Esta señal se generará cuando se ponga el vehículo en contacto.

Batería Interna +: Esta señal se generará al conectar la batería interna.

Batería Externa en Rango: Esta señal se generará cuando la batería del vehículo entre en el rango definido por los umbrales de batería Externa.

Entrada 0- a 4-: Esta señal se generará cuando se produzca un cambio en una entrada de positivo (5 a 30volts) a negativo (0 volts).

Ignición Apagar: Esta señal se generará cuando se corte el contacto.

Batería Interna -: Esta señal se generará al desconectar la batería interna.

Batería Externa Baja: Esta señal se generará al desconectar la batería o cuando la tensión de la misma pase por debajo del umbral especificado como Mínimo en Umbrales De batería Externa. Es importante aclarar que esta señal tiene un retardo de 1 minuto para prevenir falsas señales durante el arranque del vehículo.

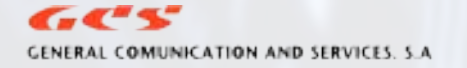

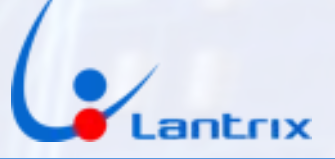

Entrada 0 ~ a 4 ~ : Esta señal se generará cuando se produzca un cambio en una entrada, de negativo (0 volts) a positivo (5 a 30volts) o de positivo (5 a 30volts) a negativo (0 volts), independientemente del estado en que quede la misma.

Ignición Cambio: Esta señal se generará ante cualquier arranque o parada del motor.

Batería Interna ~: Esta señal se generará ante cualquier conexión o desconexión de la batería interna

Batería Externa Sobrecargada: Esta señal se generará cuando la tensión de la batería Externa sobrepase el valor especificado como Máximo en Umbrales de batería Externa.

Remolque sin ignición: Esta señal se generará cuando se detecte una velocidad mayor a 20 Km/H durante 25 segundos estando la ignición desconectada.

Región 1+ a 5+: Esta señal se generará cuando el vehículo entre a la región especificada. Aclaremos que cada región es la sumatoria de la superficie de los puntos que la componen.

Región 1- a 5-: Esta señal se generará cuando el vehículo salga de la región especificada.

Timer 0 a 15: Esta señal se generará cuando el timer llegue a cero.

Velocidad 0 a 3: Esta señal se generará cuando la velocidad del vehículo sobrepase el valor especificado.

Ring Telefónico: Esta señal se generará cuando se produzca un llamado telefónico al módem GSM.

Marca Horaria: Esta señal se generará cuando se cumpla cualquiera de las horas especificadas en Marcas Horarias.

GPS desconectado: Esta señal se generará a los 10 segundos de desconectar la antena de GPS.

GPS conectado: Esta señal se generará cuando se conecte la antena de GPS.

Contador 0 y 1: Esta señal se generará al alcanzar el valor especificado en Umbrales de Contador

Marcador 0 y 1: Esta es una señal de estado. Se generará todo el tiempo que el marcador permanezca Verdadero. Para generar una regla con esta señal es necesario usar el operador Y para combinarla con otra señal.

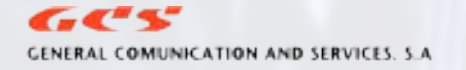

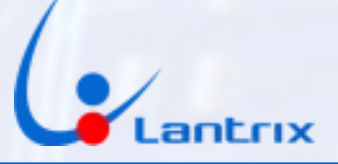

On Reset CPU: Esta señal se generará cada vez que el equipo es alimentado.

En Roaming: Esta es una señal de estado. Se generará todo el tiempo que el vehículo permanezca en zona de Roaming. Para generar una regla con esta señal es necesario usar el operador Y para combinarla con otra señal.

#### Botón ABRIR PANEL DE DESENSAMBLE

Al presionar este botón se abrirá un sub-panel que permitirá analizar las reglas almacenadas en el equipo bajo prueba.

Una vez cargadas las reglas en esta ventana se procederá a la verificación de las funciones haciendo click sobre cada una con lo que los resultados se podrán visualizar en el panel de reglas.

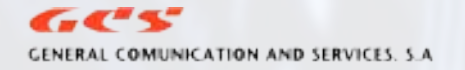

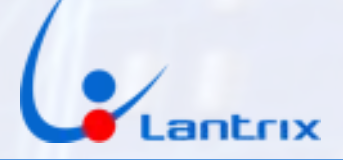

## ARMADO DE REGLAS

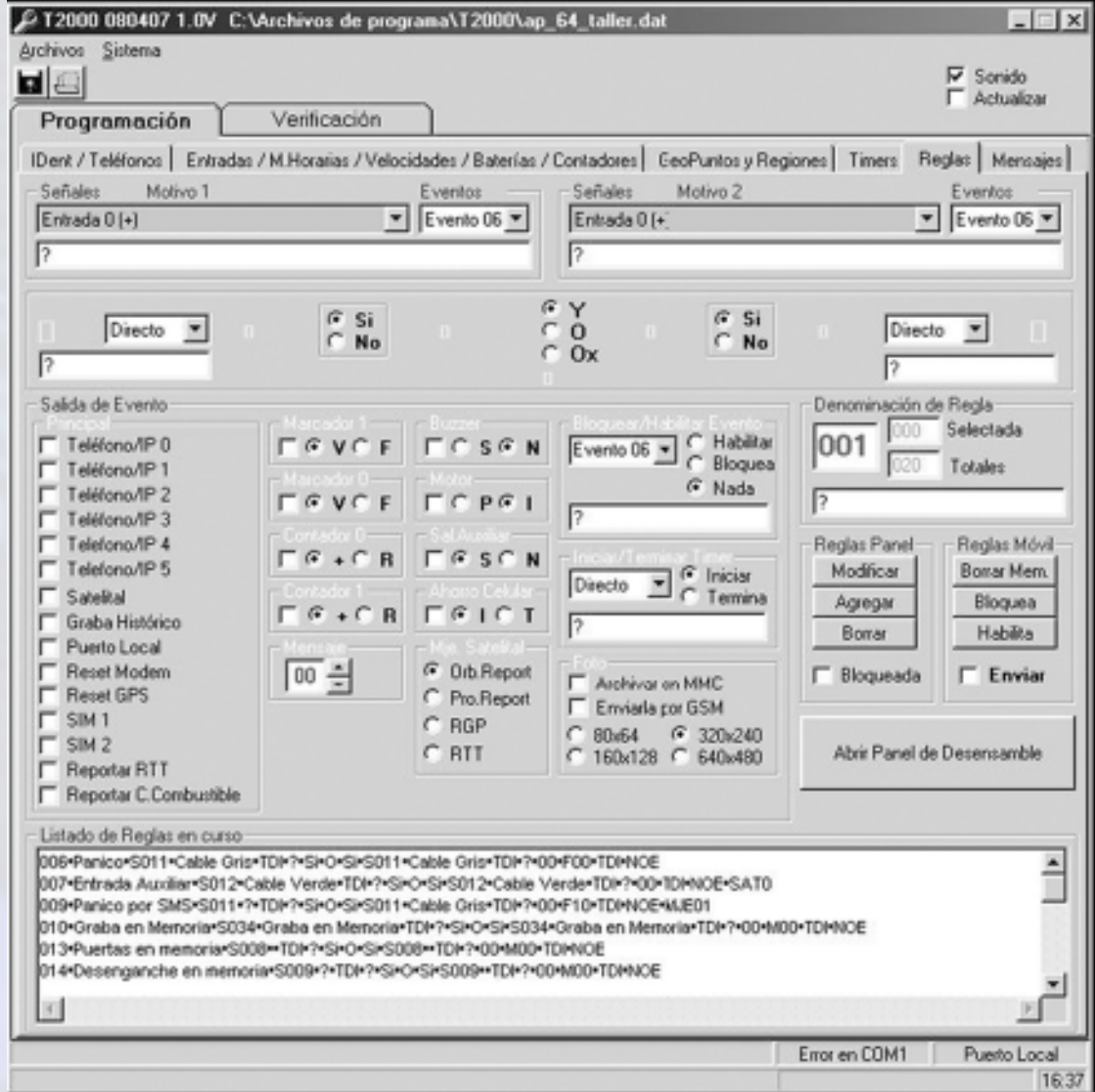

Para armar una Regla debemos elegir la señal que la disparará en el menú desplegable de la izquierda (se resaltarán en celeste al seleccionarlas) y en el de la derecha seleccionar la misma, en caso de ser una acción relacionada a un evento simple, o una distinta si queremos generar una regla que relacione las acciones de dos eventos (una condicionando la acción de otra) , luego seleccionamos si deseamos que sean demoradas por un Timer o se ejecuten inmediatamente.

Después podemos seleccionar si queremos invertir la señal con el botón SI/NO, luego elegimos el operador (Y, O o OR exclusivo) para combinar ambas señales.

A continuación tenemos que seleccionar las acciones que queremos que ejecute el equipo.

Podemos elegir:

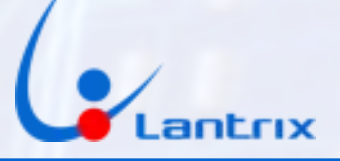

Teléfono 0 a 5: Si es una dirección IP enviara reportes por GPRS, si es un número de teléfono enviara reportes por SMS

Grabar Histórico: Al tildar esta casilla el equipo grabara todos los eventos en la memoria No Volátil

Puerto Local: Al tildar esta casilla el equipo enviara los reportes por el puerto local (ficha RJ45)

Reset módem: Al tildar esta casilla el equipo reseteara el módem GSM

Reset GPS: Al tildar esta casilla el equipo reseteara el GPS

Motor Parar/Iniciar: Al tildar estas casillas paramos o iniciamos el motor (Salida 0)

Buzzer Parar/Iniciar: Al tildar estas casillas prendemos o apagamos el buzzer (salida 1)

Salida Auxiliar Parar/Iniciar:Al tildar estas casillas prendemos o apagamos el buzzer (salida 2)

Marcadores 0 y 1 Verdadero/Falso: Al tildar esta casillas dejamos un marcador en Verdadero o Falso para que lo use otra regla

Contadores 0 y 1 Incrementar/Resetear: Al tildar Incrementar, avanzamos una unidad al contador. Si llega al valor especificado en Umbrales de Contador se disparara una señal. Al tildar Resetear Contador el valor es llevado a cero y no se dispara ninguna señal

Ahorro Celular Iniciar/Terminar: Al tildar Iniciar se activa el ahorro con los valores de ON/OFF especificados en la sección Ahorro de energía. Al tildar Terminar se desactiva el Ahorro de energía

Iniciar/Terminar Timer: Al seleccionar Terminar Timer se resetea el timer sin producir ninguna señal. Al seleccionar Iniciar Timer se recarga el timer con el valor especificado. Si dejamos seleccionado Directo no se iniciara ni terminara ningún Timer. Seleccionando alguna otra regla, podemos bloquearla o habilitarla. Una vez que la regla esta completada procederemos a grabarla. Para ello debemos especificar un número en el casillero superior derecho (números Rojos) y presionamos Agregar.

Si queremos Modificar una Regla hacemos click sobre la misma en el Listado de Reglas, modificamos lo que necesitemos y luego presionamos modificar.

Para Borrar se sigue el mismo procedimiento.

Es posible definir una regla como Bloqueada. Al tildar Bloqueada y luego Modificar

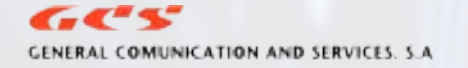

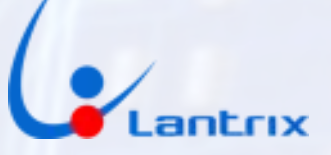

la regla es grabada bloqueada. En esta condición la regla no es tenida en cuenta por el móvil. Se puede rehabilitar el funcionamiento de una regla bloqueada con solo marcarla y presionar el botón HABILITAR.

Para enviar reglas al móvil tildamos la casilla Enviar (el fondo del panel se pondrá Amarillo) y clickeamos una vez sobre la regla que deseamos enviar. Si todo esta bien se escuchara el sonido de un soplido (Si la casilla SONIDO esta tildada en el panel principal) y en el borde inferior del panel se vera la leyenda Recibido OK.

Para Bloquear/Habilitar reglas en el móvil (Enviar debe estar destildado) nos paramos sobre la regla y presionamos Bloquea o Habilita.

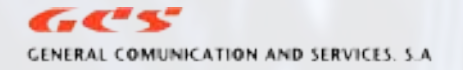

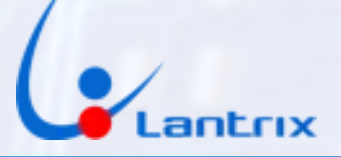

## SOLAPA VERIFICACIÓN

Esta solapa se divide en varias sub-solapas, permitiendo la verificación de los principales parámetros grabados en la memoria del equipo, de los eventos, del funcionamiento del GPS, establecer una comunicación vía GPRS o SMS para re-programarlo o generar archivos de texto contengan toda la información obtenida.

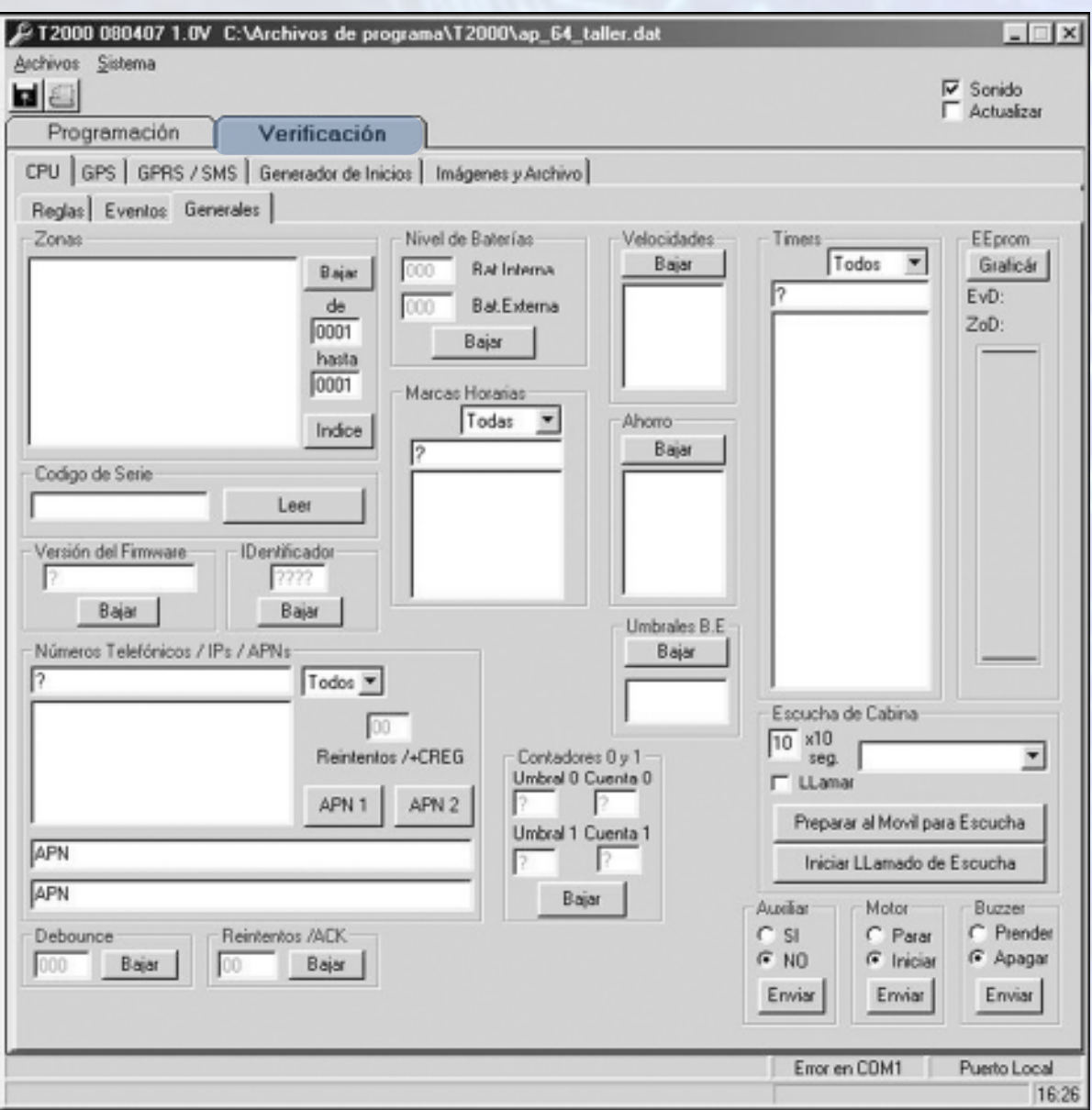

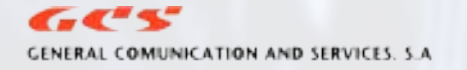

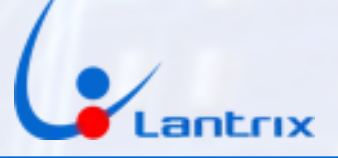

## ● SOLAPA CPU>REGLAS

Aquí podemos pedir reglas al móvil de a una o por rango. También podemos comparar si las reglas que están en el móvil son iguales a las que tenemos en el panel.

Colocando los números de reglas que se desean verificar en la ventana NÚMEROS o bien colocando el número total de reglas en la ventana RANGO bajaremos las reglas del equipo a la ventana REGLAS DE EVENTOS DEL MOVIL. Estas aparecerán como cadenas de datos. Para visualizar su contenido se deberá desplegar el subpanel DESENSAMBLADO DE REGLAS en la solapa VERIFICACIÓN >REGLAS

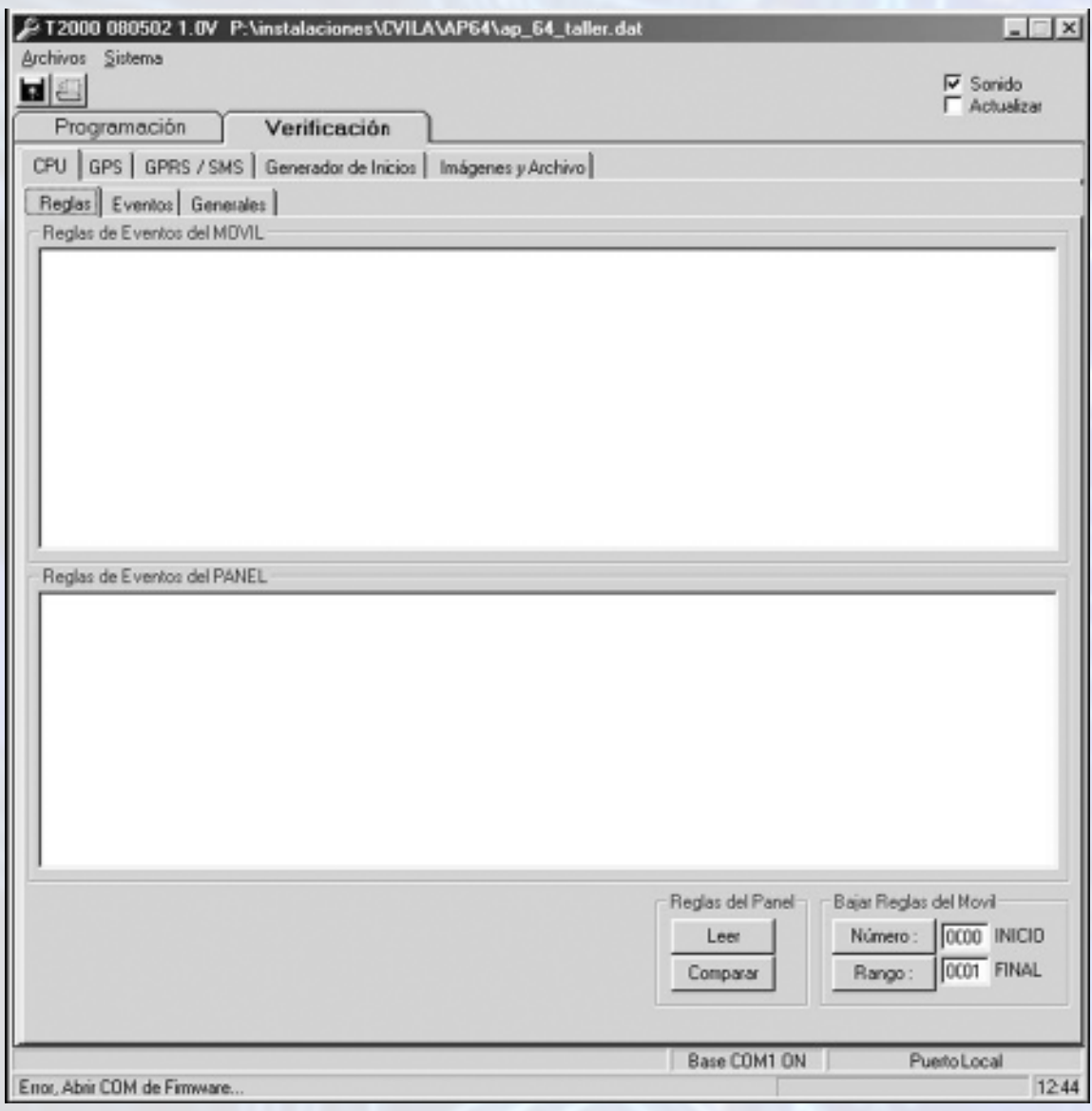

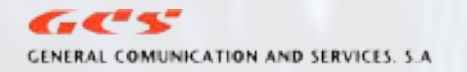

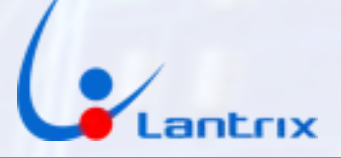

## ● SOLAPA CPU>EVENTOS

En esta solapa podemos ver los eventos históricos grabados por el vehículo Al presionar Indice el móvil nos mostrara en que lugar de la memoria esta grabando en este momento. Podemos hacer búsqueda de eventos filtrados por fecha, número de evento, rango, etc. Podemos exportar los históricos a un archivo de texto. Para luego usarlo en definición de Puntos geográficos.

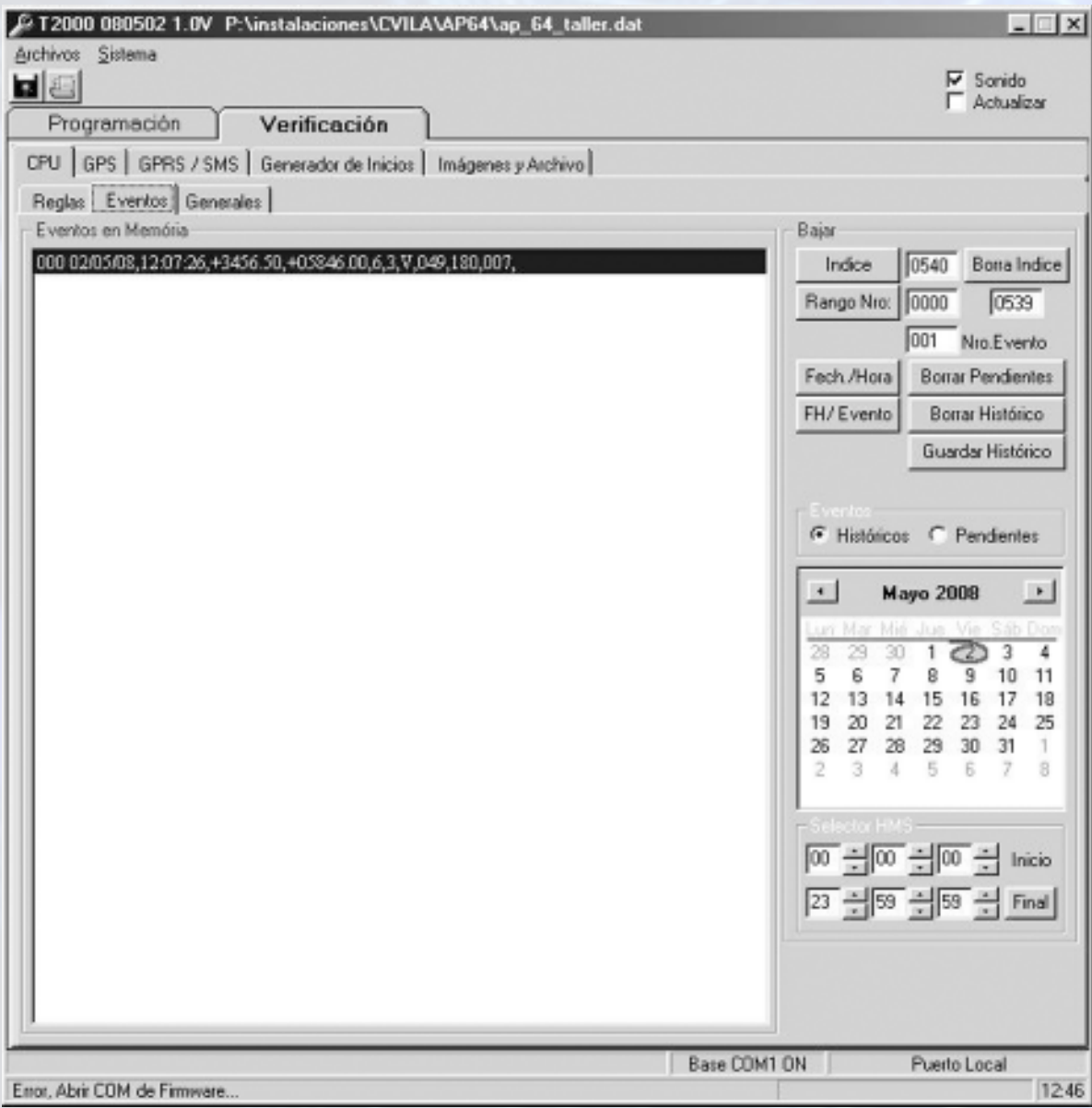

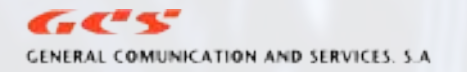

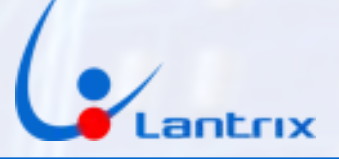

## ● SOLAPA CPU>GENERALES

Con este sub-panel podremos comprobar los distintos parámetros cargados en el equipo los cuales aparecerán en las ventanas correspondientes. Si se tilda ACTUALIZAR, todos los parámetros que bajemos del equipo serán trasladados a la casilla correspondiente de la SOLAPA PROGRAMACIÓN.

En el recuadro ZONAS podemos saber cuantos puntos geográficos están cargados en el móvil presionando el botón INDICE. Al especificar un rango podemos Bajar los puntos al panel.

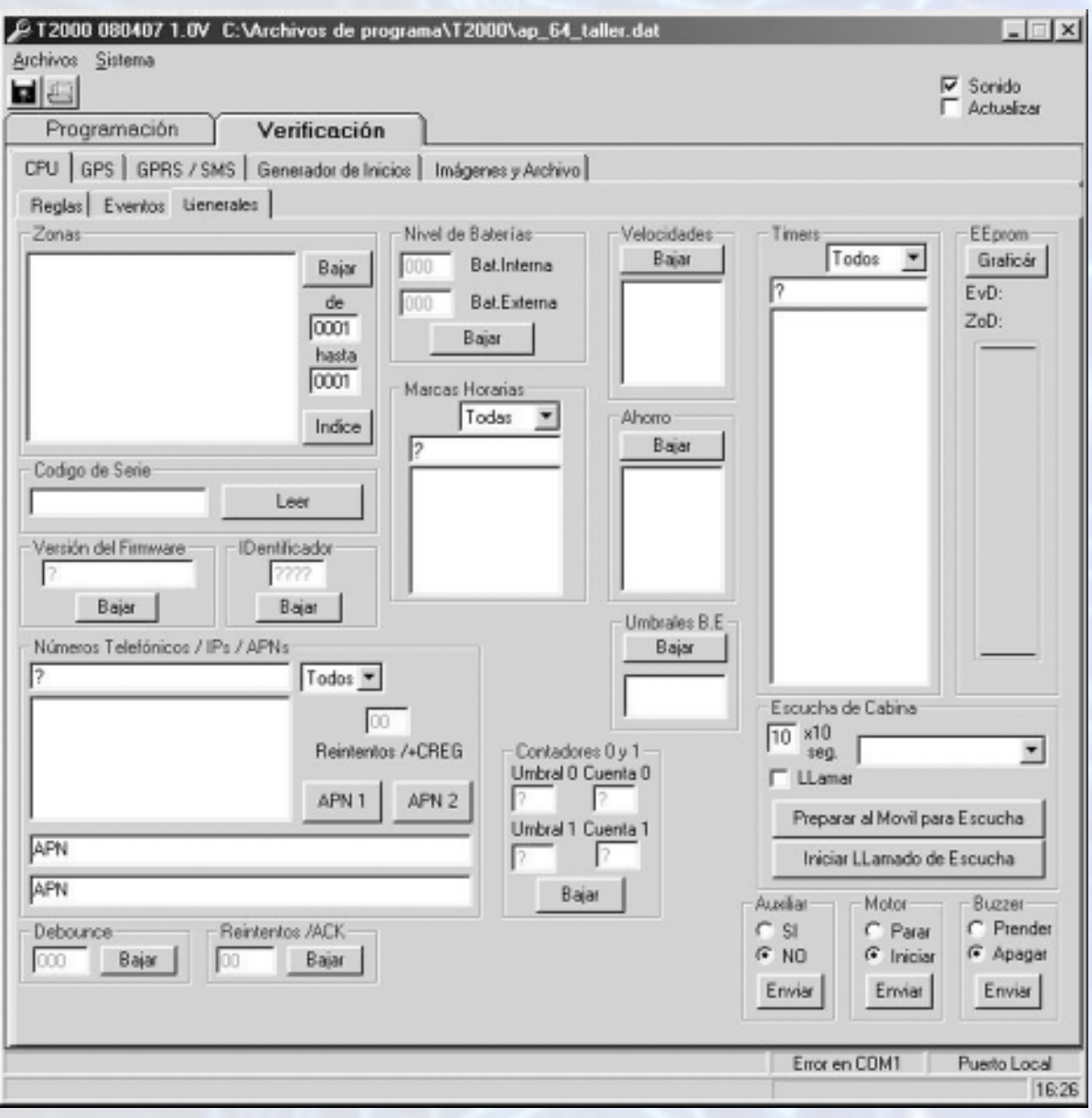

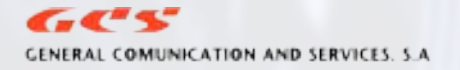

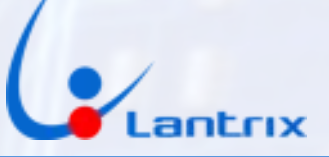

Así mismo se podrá comprobar el funcionamiento de las salidas de MOTOR, BUZZER y AUXI-LIAR, mediante la selección de la operación correspondiente, para luego oprimir el botón ENVIAR para hacerla llegar al equipo.

En la ventana EEPROM se encuentran los valores indicativos de la cantidad de memoria de eventos disponible (EvD), y de la cantidad de memoria de zonas disponibles (ZoD).

Una característica del equipo T-2000 es la posibilidad de instalar un micrófono en el vehículo. Dado que el equipo está permanentemente habilitado para trabajar en GPRS, es necesario indicarle cuando se le va a requerir una comunicación de audio.

Esto se logra mediante el botón PREPARAR EL MÓVIL PARA ESCUCHA. Esta acción predispone al equipo para trabajar en el modo "comunicación telefónica", dehabilitando temporalmente el GPRS, por lo tanto mientras permanezca en este estado el equipo no enviará ningún reporte a la base, quedando los que se generen durante este tiempo como pendientes. Una vez pasado el tiempo indicado los mismos se enviarán normalmente.

El tiempo de duración del estado "comunicación telefónica" se puede determinar en la ventana ESCUCHA DE CABINA, teniendo en cuenta que el valor que se indique en la ventana está en segundos y será multiplicado 10 veces. Por ej. un valor de 10 en la ventana indica que el equipo permanecerá por 100 segundos en el estado de "comunicación telefónica".

Si lo que se quiere es que sea el equipo quién realice un llamado a un teléfono determinado con el propósito de efectuar la escucha, se deberá marcar la casilla LLAMAR y colocar el número del teléfono al que deberá hacerse la llamada en la casilla contigua. Luego se presionará el botón INICIAR LLAMADO DE ESCUCHA.

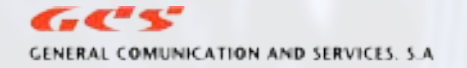

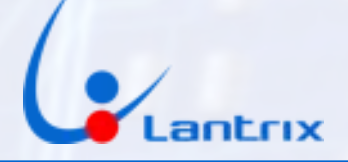

## ● SOLAPA CPU>GPS

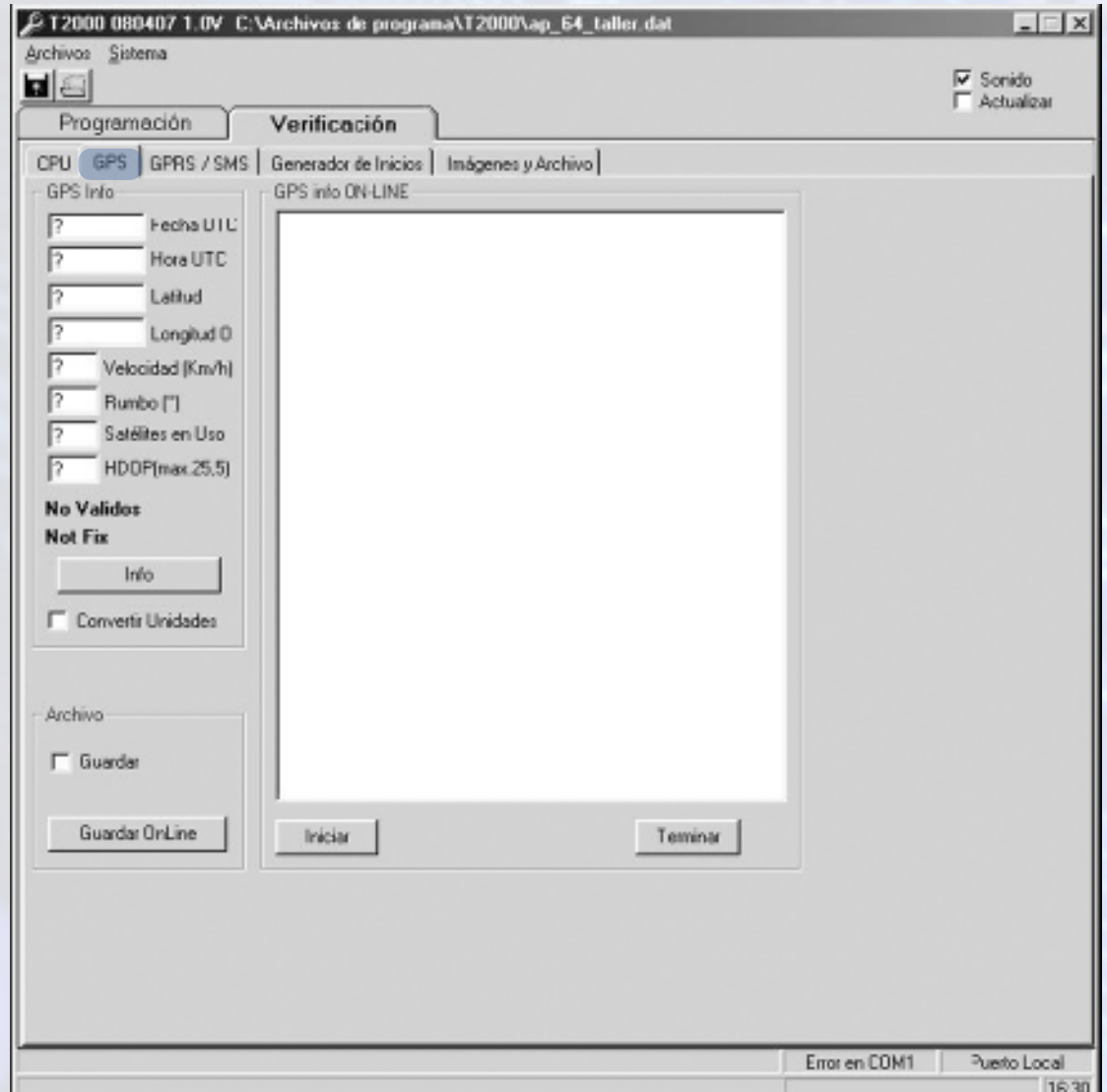

Permite verificar los parámetros del GPS, como ser fecha y hora UTC, posición geográfica establecida, Hdop, velocidad, rumbo y cantidad de satélites visualizados. Como así también comprobar si la posición establecida es válida para la determinación de la posición. Toda estos valores son leídos en las ventanas correspondientes o en forma de cadena de caracteres en la ventana grande, al presionar el botón INFO.

De requerir un control por un tiempo prolongado o grabar los valores para generar un archivo de puntos recorridos se procederá a presionar el botón INICIAR, dando comienzo a la bajada continua de posiciones. Para grabar las mismas en un archivo de texto, con el propósito de analizarlas posteriormente o utilizarlas para la generación de rutas o zonas, se tildará la casilla GUARDAR y se presionará el botón GUARDAR ON LINE, esto creará un archivo .TXT. Con el botón FINALIZAR se termina esta función y se cierra el archivo creado.

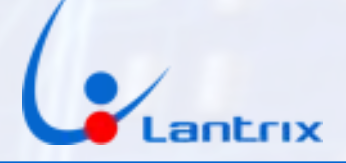

## ● SOLAPA CPU>GPRS/SMS

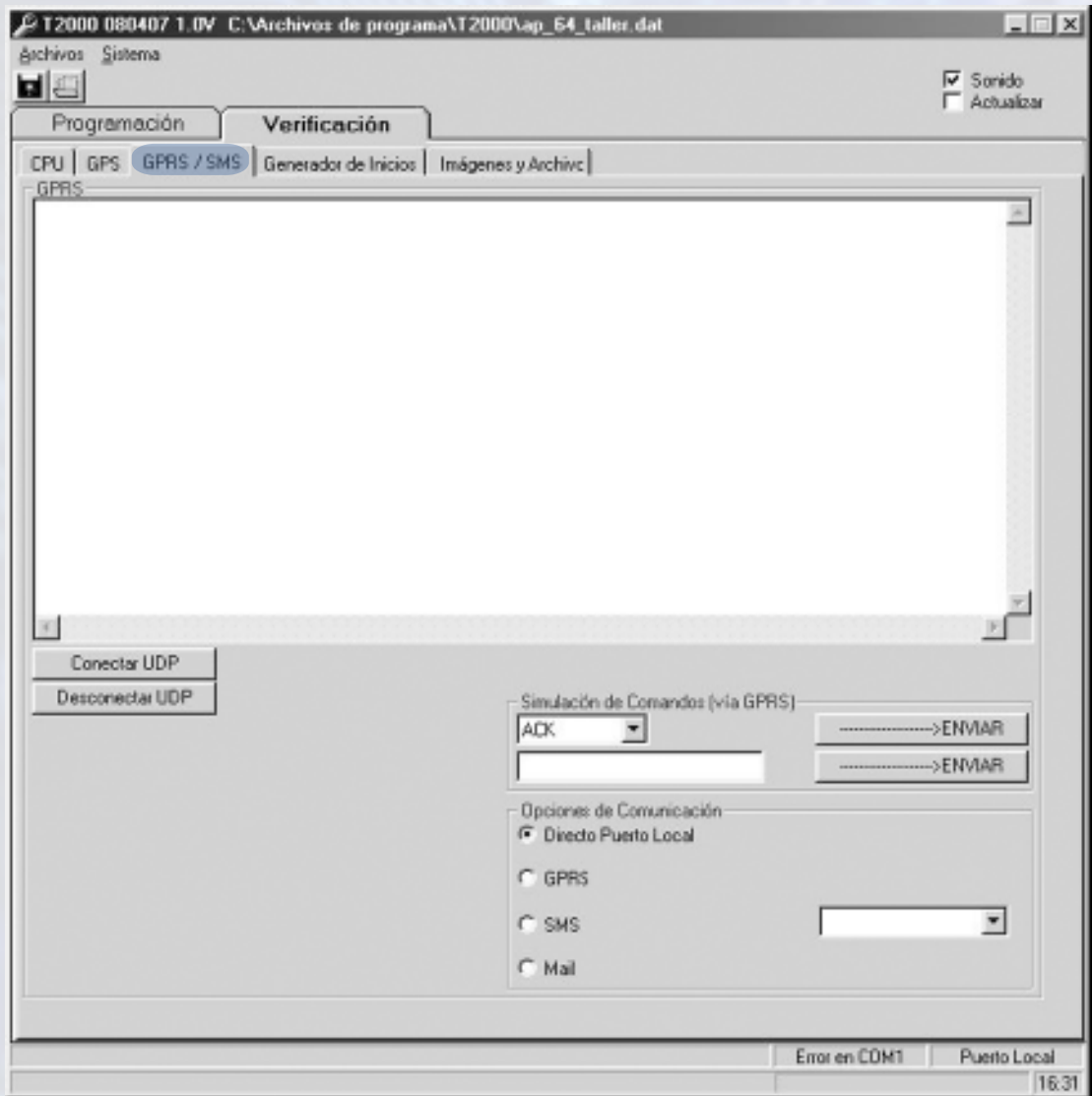

En esta solapa podemos establecer distintos métodos de comunicación con los móviles. Para usar el puerto local tildamos DIRECTO PUERTO LOCAL, previamente verificar el Puerto Módem en la sección SISTEMA INICIO. Si se cambia el puerto COM, es necesario cerrar y abrir el programa.

Si queremos establecer una conexión UDP con el móvil debemos especificar la dirección IP y puerto en Sistema Inicio. Luego tildar GPRS y a continuación CONECTAR UDP.

Para comunicarse con el móvil vía SMS, es necesario conectar en el puerto COM en uso por el PANEL, un módem GSM configurado para 19200 bps, 8N1. A continuación tildamos SMS DIRECTO, y en el menú desplegable colocamos el número de teléfono del móvil. Luego operamos con los botones del PANEL normalmente.

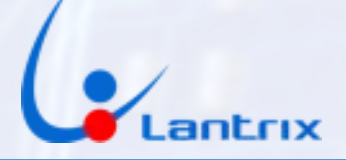

SOLAPA GENERADOR DE INICIO

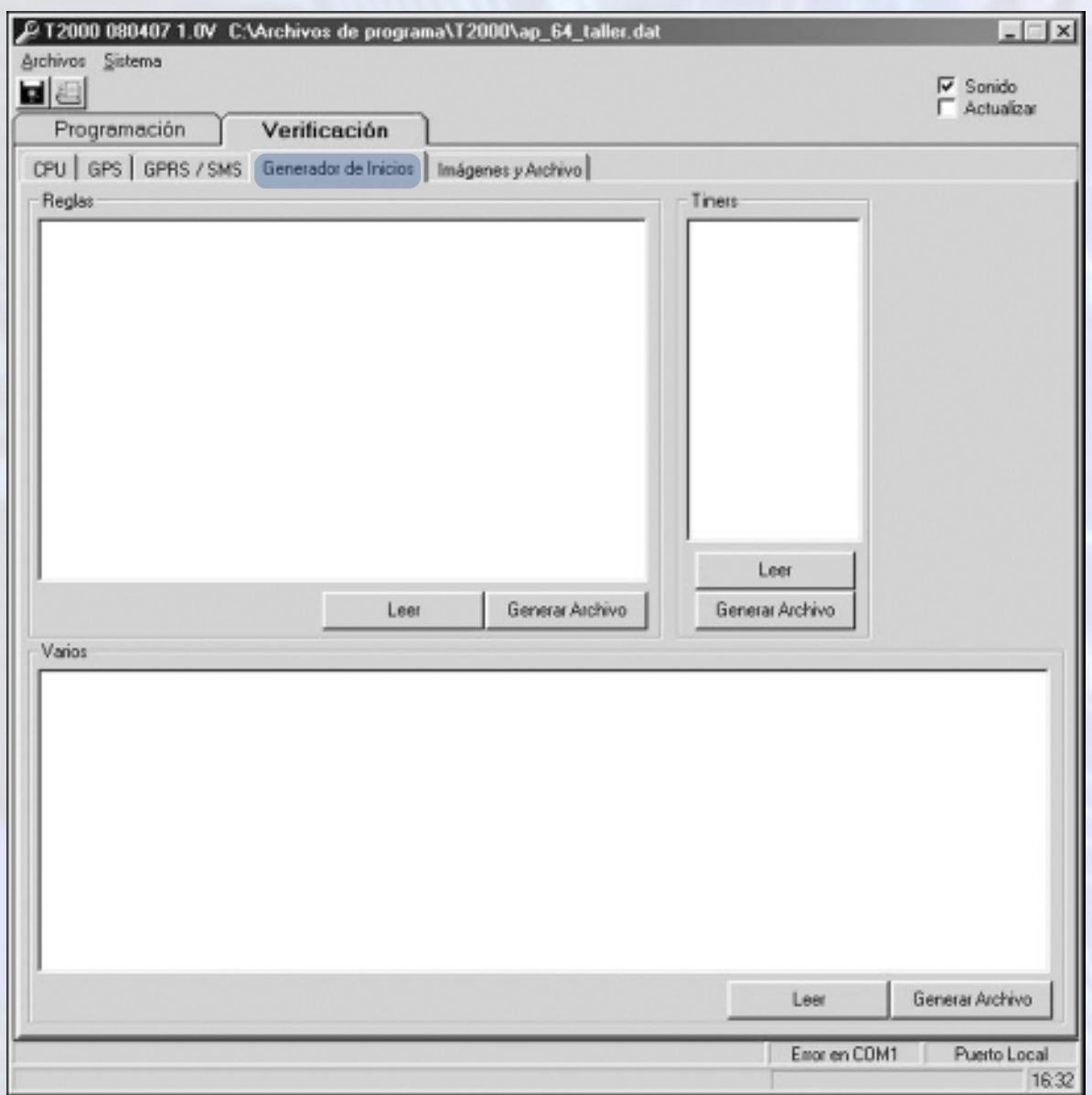

Mediante esta solapa podemos generar un archivo de compilación que incluya las reglas, timers y varios, creando con ellos un perfil de usuario exclusivo para cada cliente. Este se utilizará para crear un programa de configuración básica que se grabará en el microprocesador durante el proceso de producción.

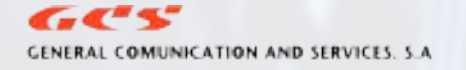

info@lantrixgps.com 54-11-4014-0578

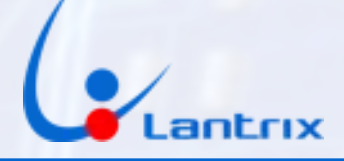

**SOLAPA IMÁGENES Y ARCHIVOS** 

Esta funión no está disponible en el T1800.

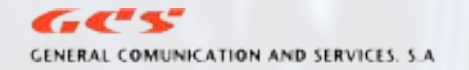

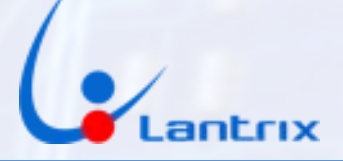

## ANEXO 1 PROCEDIMIENTO PARA GENERAR COMANDOS POR SMS

Este procedimiento permite obtener una cadena de texto para enviar comandos vía SMS desde un teléfono celular.

1- Ir a solapa PROGRAMACIÓN>IDENT/TELÉFONOS.

2- Colocar en la ventana IDentificación/ALIAS el N°de ID del equipo a programar.

3- Abrir Solapa VERIFICACIÓN>GPRS/SMS.

4- Conectar a UDP.

5- En OPCIONES DE ENVÍO tildar la casilla GPRS.

6- Presionar el botón correspondiente a la acción deseada en las solapas PROGRAMACIÓN o VERIFICACIÓN. En el ejemplo se presionó el botón VERSIÓN DE FIRMWARE.

7- En la solapa VERIFICACIÓN>GPRS se mostrará una cadena de texto que incluirá el comando solicitado.

Ej: 12:28:55 >!L0099;ID=1111;#0000;\*7B< ----------------------------------------

SECCIÓN A COPIAR

8- Copiar en el celular la parte del texto que se encuentra entre los símbolos > < ,incluyéndolos, y enviar.

9- La respuesta se recibirá en el mismo celular.

En caso de tener un modem SMS conectado al mismo puerto COM especificado en SISTEMA>INICIO>PUERTO MODEM, se deberá:

1- En OPCIONES DE ENVÍO tildar la casilla SMS>directo.

2- En la ventana adyacente colocar el número de teléfono del equipo a contactar.

3- Utilizar el PANEL DE CONTROL de manera normal. El mismo se ocupará de conformar los comandos y enviarlos, obteniendo las respuestas directamente sobre la pantalla.